## Seminaroppgaver uke 12

## **Oppgave 1**

Lag et GridPane med 6 ruter (3\*2), og fyll hver rute med tall slik at det ser slik ut:

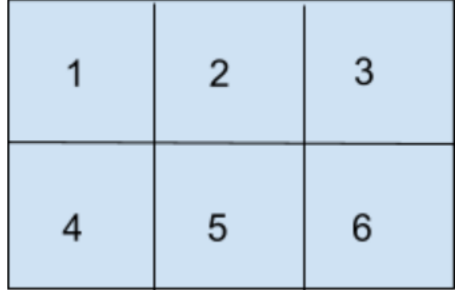

Hint:

Benytt metoden .add(Node element, int kolonnenr, int radnr) på GridPanet for å legge til ting. Benytt klassen "Text" for å legge inn tallene, denne er en subklasse av Node. Konstruktører som kan benyttes til å opprette instanser av "Text":

## [Text\(](https://docs.oracle.com/javase/8/javafx/api/javafx/scene/text/Text.html#Text--))

Creates an empty instance of Text.

[Text\(](https://docs.oracle.com/javase/8/javafx/api/javafx/scene/text/Text.html#Text-double-double-java.lang.String-)double x, double y, [String](https://docs.oracle.com/javase/8/docs/api/java/lang/String.html?is-external=true) text)

Creates an instance of Text on the given coordinates containing the given string.

[Text\(](https://docs.oracle.com/javase/8/javafx/api/javafx/scene/text/Text.html#Text-java.lang.String-)[String](https://docs.oracle.com/javase/8/docs/api/java/lang/String.html?is-external=true) text)

Creates an instance of Text containing the given string.

## **Oppgave 2, Digital klokke**

I denne oppgaven skal du lage en digital klokke! For å telle benytter vi en indre klasse "Sekundteller", som er en egen tråd som oppdaterer klokkeslettet hvert sekund. Du skal fylle inn den manglende koden her:

```
import javafx.application.Application;
import javafx.stage.Stage;
import javafx.scene.Scene;
import javafx.scene.layout.Pane;
import javafx.scene.text.Font;
import javafx.scene.text.Text;
import java.time.LocalTime;
public class Klokke extends Application {
   Text hilsen = new Text(naa());
    class SekundTeller extends Thread {
       // En egen tråd som oppdaterer klokkeslettet hvert sekund.
       public void run() {
            boolean slutt = false;
            while (! slutt) {
              try {
                    sleep(1000);
              } catch (InterruptedException e) { slutt = true; }
               //1. Sett ny tekst/nytt klokkeslett i "hilsen"-variablen, FYLL INN:'
               //(Hint: se paa hvordan "hilsen" er opprettet..)
            }
       }
     }
    @Override 
     //2. FYLL INN METODENAVN OG EVT PARAMETRE:
     public void ___________________ {
    //3. SETT Y-aksen til teksten til å være 100.
    //4. SETT FONT, opprett font med parameter 100
       Pane kulisser = new Pane();
     //5. LEGG TIL "hilsen" i kulisser
```
**//6. Opprett en scene med kulisser..**

```
 //7. SETT tittel på "teateret":
 //8. Sett scenen og vis den!
  //9. Opprett og start en "SekundTeller"-tråd:
 }
 private static String naa() {
   // Hva er klokken nå? Svaret er på formen "12:34:56".
   LocalTime t = LocalTime.now();
   return String.format("%02d:%02d:%02d", 
        t.getHour(), t.getMinute(), t.getSecond());
 }
 public static void main(String[] args) {
     //10. Start applikasjonen
 }
```
}